## How to request Alternative Formats and Upload Receipts

1. Select the "DSS Student Portal Login" button on the DSS webpage. This will bring you to the DSS Database where you will use your UAB username and password to sign in.

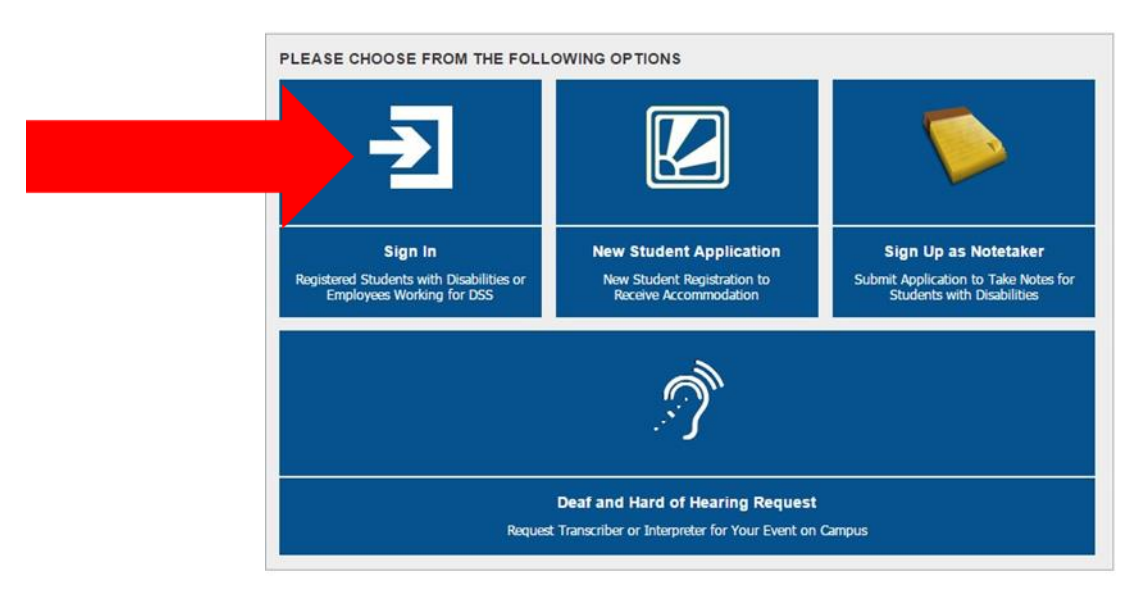

2. On the left side of the portal under "My Accommodations" select "Alternative Formats."

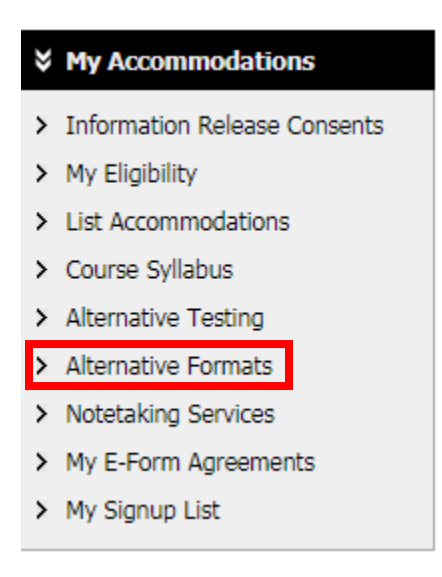

3. To Request Alternative Formats for a book fill out the "Reading Materials" Section and select "Submit Request."

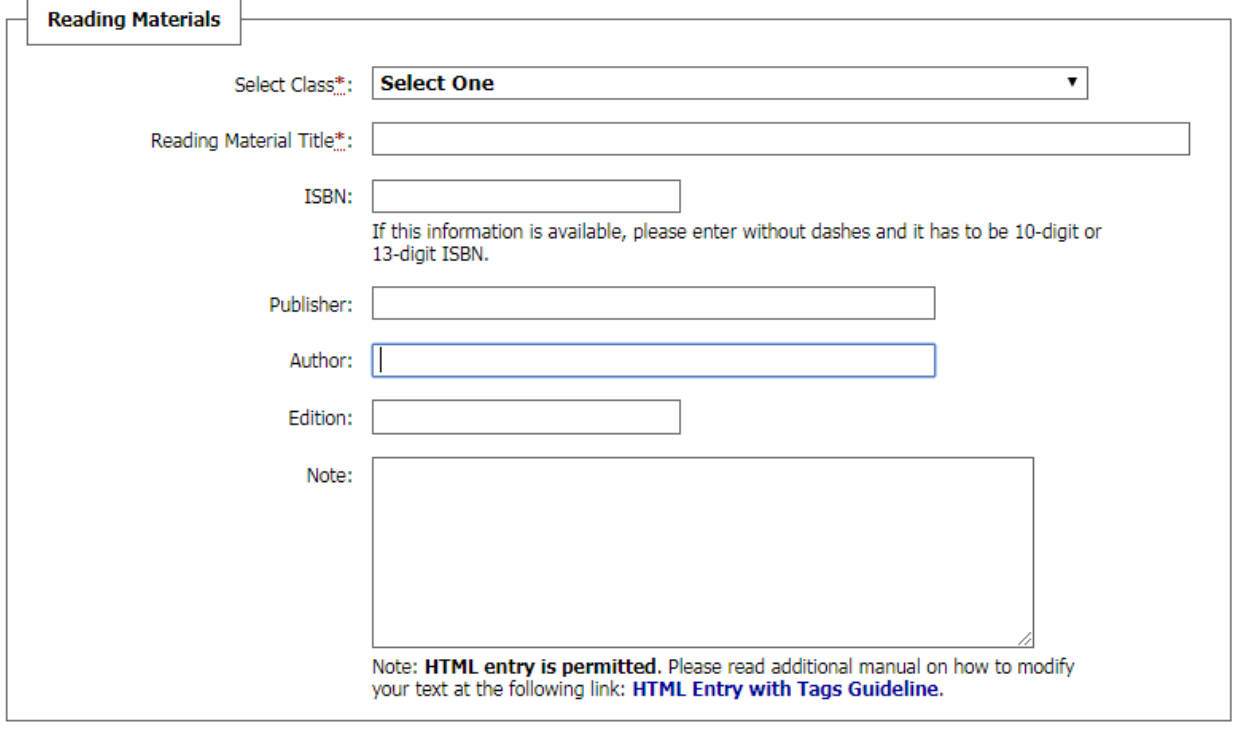

## ADDITIONAL BOOK OR READING MATERIALS FOR FALL 2018

**Submit Request** 

4. To upload a receipt (in order to provide evidence you have purchased the book) fill out the "File Information" section by uploading the receipt and selecting the class the book corresponds to. Select "Upload Receipt."

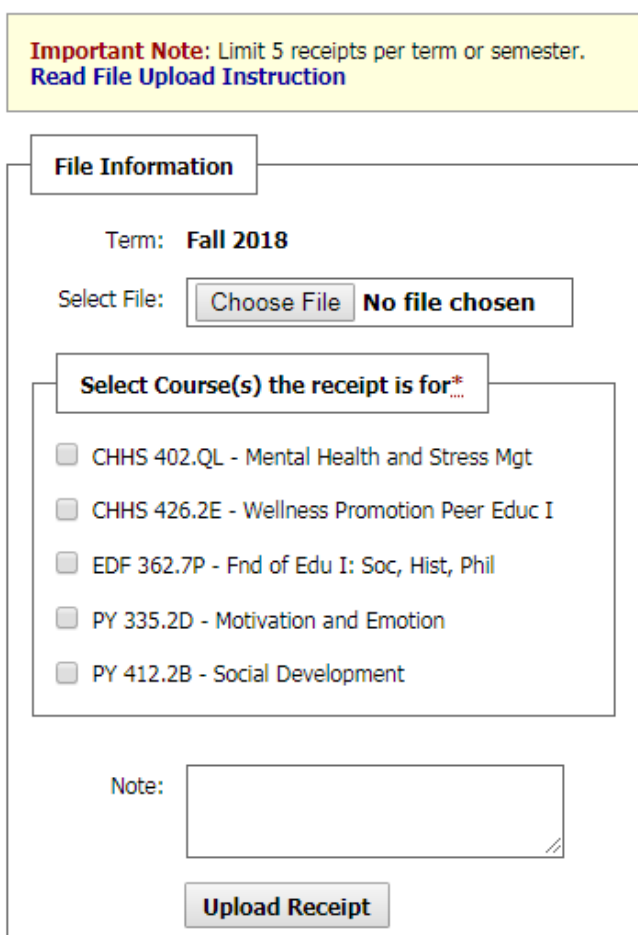

## **UPLOAD BOOK RECEIPT**

5. Once the Receipt has been uploaded you will be able to see the receipt in the "Uploaded Receipts" section.

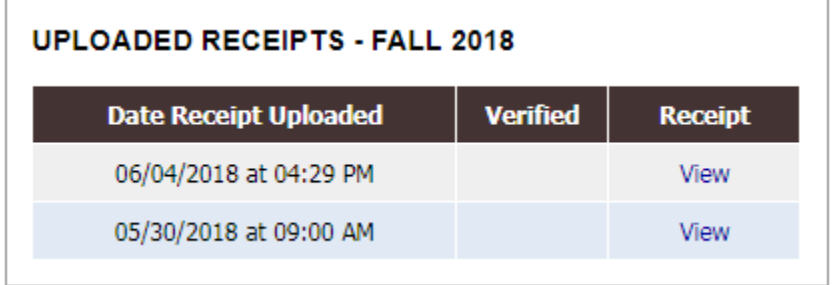